# <span id="page-0-0"></span>**Facio Documentation**

*Release 1.1.0*

**Christopher Reeves**

August 02, 2013

# **CONTENTS**

Facio: /fa.ki.o/ - Latin, meaning to make, do, act, perform, cause, bring about.

# **WHAT IS IT?**

If you work on quick turn around projects either at work or in your free time you might end up doing a lot of boiler plate cruft for your projects over and over, creating the same basic template. You might copy and paste this around, it might fall out of date, you might make improvements in a project but forget about them for the next.

Facio gives you the ability to create a standard template (or templates) for your projects so you can bootstrap in one single command.

Originally developed with [Django](https://www.djangoproject.com/) in mind you can use Facio for any type of project.

**TWO**

# **STATUS**

Current Version: 1.0.1

Tests are run using [Travis CI.](https://travis-ci.org/krak3n/Facio)

- Master Branch (Stable):
- Develop Branch (Active Development):

# **THREE**

# **FEATURES**

- Custom Templates
- Git support for remote templates
- Multiple templates
- [Jinja2](http://jinja.pocoo.org/docs/) Templates
- Python virtualenv creation
- Configuration using .facio.cfg

# **FOUR**

# **TOPICS**

# **4.1 Installing**

Facio can be installed on system using the standard python package installers pip and easy\_install.

Note: sudo is used in the following commands for system wide installation.

### **4.1.1 Easy Install**

sudo easy\_install facio

## **4.1.2 Pip**

sudo pip install facio

### **4.1.3 Manual**

```
cd /where/you/want/it/to/live
git clone git@github.com:krak3n/facio.git
cd facio
sudo python setup.py install
```
### **4.1.4 Verify Install**

Once you have installed Facio using one of the above methods you can very the install by checking that the facio script was installed by running:

```
which facio
> /usr/local/bin/facio
```
If all went well facio is now available from your command line.

# **4.2 Usage**

Facio is designed to be flexible to how you bootstrap your projects, heres how to use it.

## **4.2.1 Out of the box**

Facio used via the command line, after installation you should have a facio command available. Use help to see the options available.

\$ facio -h

To create a new project its simple, cd into the directory you want your new project to live, facio will create the directory for you so you don't need to make it, for example:

```
$ cd /home/me/projects
$ facio -n hello_world
```
This will create a new hello\_world directory at /home/me/projects and inside the default facio template will have been processed and placed there.

## **4.2.2 Advanced Usage**

Facio is designed to be flexible, with a combination of command line options and a configuration file.

#### **Command Line**

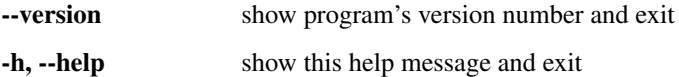

#### **Project Options**

-n <ARG>, --name=<ARG> The Project Name (Mandatory), only use alphanumeric characters and underscores.

#### **Template Options**

- -t <ARG1>, --template=<ARG1> Path to your custom template, absolute paths only, git repositories can also be specified by prefixing with git+ for example: [git+git@gitbub.com/path/to/repo.git](mailto:git+git@gitbub.com/path/to/repo.git)
- -c, --choose template If you have more than 1 template defined use this flag to override the default template, Note: specifying -t (–template) will mean this flag is ignored.

-s <ARG>, --template\_settings\_dir=<ARG> Template settings directory name

--vars=<ARG> Custom variables, e.g –vars hello=world,sky=blue

#### **Experimental Options**

-i, --install Install the project onto your path, e.g python setup.py develop

-e, --venv\_create Create python virtual environment

-p <ARG>, --venv\_path=<ARG> Python virtualenv home directory

-S, --venv\_use\_site\_packages Create python vittual environment without –no-site-packages

-x <ARG>, --venv\_prefix=<ARG> Virtual environment name prefix

#### **Configuration File**

Most things you can specify as command line options are also configurable in a facio.cfg file, this should live in your home directory and be prefixed with a ., for example /home/you/.facio.cfg.

#### **Example ~/.facio.cfg**

The  $\sim$  /. facio.cfg file uses ini style formatting.

```
[template]
# The Default Template to user (can be a git repp, prefix with git+url_to_repo
default=/home/me/my_custom_template/
# Add other templates here, for example:
experimental_template: /my/new/template/
flask: git+git@github.com/my_flask_template.git
[misc]
install=0 # Experimental
# Experimental
[virutalenv]
venv_create=1
venv_path=/home/me/.virtualenvs/
```
Above is an example ~/.facio.cfg file and contains a [misc], [virtualenv], and [template] sections. These sections and their allowed options allow you set defaults so when you run facio form the command line you need to keep specifying things like template path and virtual environment creation.

#### **Available Options**

- **[template]**
	- **default:** Path to your custom template, prefix with  $q \pm t$  to define git repository path.
	- other template: Path to other template
- **[misc]**
	- install: 0 or 1 Run setup.py to install project onto python path using setup.py develop
- **[virtualenv]**
	- venv\_create: 0 or 1 Create python virtual environment
	- venv\_path: Path to python virtual environments home, e.g /home/me/.virtualenvs/

# **4.3 Project Templates**

Project templates are simple the bare bones of your project with key parts where you would put things like the project name replaced wit **Jinja2** template syntax.

These templates can live locally on your file system or they can live on a remote git repository. See *[Usage](#page-0-0)* for more on this.

## **4.3.1 Basic Example**

This is a basic HTML project template:

```
<html>
    <head>
        <title>{{ PROJECT_NAME }}</title>
    </head>
    <body>
        <h1>Hello world, I am {{ PROJECT_NAEME }}</h1>
    </body>
</html>
```
In the above example {{ PROJECT\_NAME }} will be replaced with what ever you set the project name to be in the command, so for example:  $\frac{1}{5}$  facio -n foo would result in {  $\{$  PROJECT\_NAME } } being replaced by foo.

Your project can be made up of any file types, any directory structure, it all gets copied over and processed.

### **4.3.2 Custom Variables**

Of course project name is not always enough and in these situations you can send extra variables to facio to use in the template processing. To do this run facio with the  $-\text{vars}$  flag passing a comma separated list, for example:

```
facio -n hello_world --vars foo=bar,something=else
```
### **Templates**

Accessing these variables in templates is easy:

```
Hello World
foo={{ foo }}
something={{ something }}
```
As Jinja2 is used to render the templates, you can use conditions, and other Jinja2 functionality, for example:

```
{% if foo=='bar' %}
Foo is bar
{% else %}
Foo is not bar
{% endif %}
```
See the [Jinja2](http://jinja.pocoo.org/docs/) Documentation.

#### **Renaming Files / Directories**

You can even rename a directory and/or file by using double underscores around the variable name, for example:

```
- /path/to/template/
 - foo- another.txt
 - foo.txt
  - some_file.txt
```
- some\_other\_file.txt

```
- /path/to/template/
  - bar/
   - another.txt
 - bar.txt
  - some_file.txt
```
- some\_other\_file.txt

# **4.4 Developing / Contributing**

Fancy helping out? Fork, commit, issue pull request :) Also please write some tests to prove your new bit of code works.

This project uses git flow, if you are not familiar please see [Git Flow.](https://github.com/nvie/gitflow) Under Git Flow master is the most stable branch, develop is where active development occurs so please contribute using the **develop** branch.

### **4.4.1 Vagrant**

I use [Vagrant](http://www.vagrantup.com/) for my personal development so I have bundled it with the repository. There are a few dependencies to how I have it setup.

- Vagrant 1.1+
- VirtualBox (what ever the latest is)
- Vagrant Guest Additions Plugin: vagrant plugin install vagrant-vbguest
- Vagrant Salt Provisioner: vagrant plugin install vagrant-salt

Once you have all the dependencies installed it should be a simple case of running vagrant up at the root of the repository. Once it's finished you should have a development environment with all of the facio dependencies installed into python virtual environment. All you have to do is python setup.py develop.

# **4.5 Change Log**

### **4.5.1 Version 1.1 - 5/4/2013**

- Improved output to the user
- Decoupled SCM into separate classes so its easier to add new ones in the future
- Updated bundled template
- Documentation

### **4.5.2 Version 1.0.1 (hotfix) - 6/12/2012**

• Fixed issue where bundled default template was not provided in distribution.

### **4.5.3 Version 1.0 - 5/12/2012**

- Decoupled Git cloning from Template Class into a separate class, laying the foundation for future SCM support.
- Created a bundled default template.

# **4.5.4 Version 1.0 Beta 1 - 26/11/2012**

• Initial Release

**FIVE**

# **LICENSE**

See LICENSE file in the [Git Repository.](https://github.com/krak3n/facio)

**SIX**

# **AUTHORS**

See LICENSE file in the [Git Repository.](https://github.com/krak3n/facio)

# **SEVEN**

# **SPECIAL THANKS**

To the Tech Team at [Poke London](http://pokelondon.com) and the awesome [Jinja2.](http://jinja.pocoo.org/docs/)

And thanks to Jack for helping me name it (and pointing out grammatical errors). <3.

**EIGHT**

# **INDICES AND TABLES**

- *genindex*
- *modindex*
- *search*